## **DESIGNERS** DIGS14 \$4 **04 2002 SIEMENS Deutsch English**

## **Aktuell**

### PTD PA erhält EFQM-Auszeichnung

Unser Geschäftsgebiet Power Automation wendet seit 1996 die Systematik der European Foundation für Quality Management (EFQM) zur umfassenden Qualitäts- und Prozessverbesserung an. Im internationalen Vergleich und nach Bewertung durch unabhängige Assessoren der EFQM-Organisation haben wir einen großen Erfolg erzielen können:

PTD PA wurde in der Kategorie "Große Unternehmen" Finalist des Jahres 2002. Die Auszeichnung wurde in Barcelona am 31.10.2002 im Beisein des spanischen Königshau-

### ses an unsere Geschäftsgebietsleitung übergeben.

Wir nehmen diese Auszeichnung zum Anlass, unsere Bemühungen um umfassende Qualitäts- und Prozessverbesserung weiter zu intensivieren und somit die Kundenzufriedenheit mit unseren Produkten, Systemen und Lösungen weiter zu steigern.

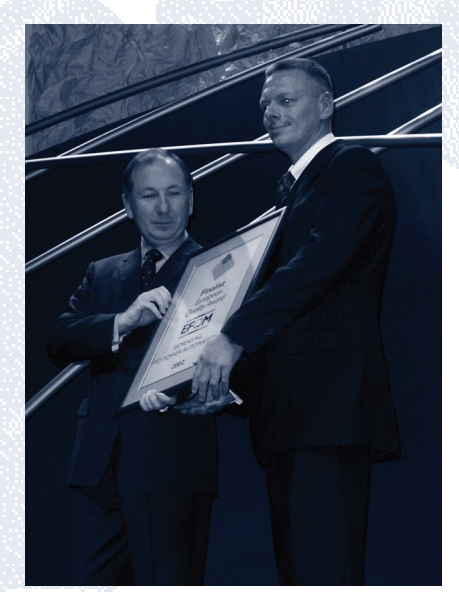

**"Geschäftsgebietsleiter Andreas Matthé (rechts) beim Empfang der Auszeichnung"**

### Ältere Parametersätze aktualisierbar

Seit DIGSI 4.30 bieten wir Ihnen die Möglichkeit, vorhandene Parametersätze an eine neue Firmware anzupassen. Diesen Vorgang nennen wir "Aktualisieren". Das Aktualisieren eines Parametersatzes kann für Sie sinnvoll sein, wenn Sie bereits vorhandene Musterparametersätze für die neue Gerätefirmwareversion verwenden wollen, oder wenn Sie ein Gerät von einem älteren Firmwarestand auf die neue Version hochrüsten und mit den bisherigen Einstellungen weiterbetreiben wollen.

Die Funktion "Parametersatz aktualisieren" (Pop-Up-Menü auf selektiertem Gerät) stand in DIGSI auch bisher gerätespezifisch schon zur Verfügung. Sie konnte jedoch nur für "kleinere" Aktualisierungen einge-

#### **耳 Report**  $-10x$ Übersicht | Systemschnittstellen-Export | IGK Aktualisierung | Gerät aktualisieren | Schließen Meldungen Datum Uhrzeit E DÜbernahme Parameter Gruppe A ... 06.02.2002  $09:21:41$ Exportieren... DÜbernahme Parameter Gruppe B ... 06.02.2002 09:21:41 Ü Übernahme Parameter Gruppe C ... Löschen 06.02.2002 09:21:41 DÜbernahme Parameter Gruppe D ... 06.02.2002 09:21:41 Alles löschen Prüfung auf neue Parameter 06.02.2002 09:21:41 Parameter 276 'TEMP.EINHEIT' ist neu. 06.02.2002 09:21:41 Drucken...  $\overline{\Lambda}$  Parameter 611 'SPONT STÖBANZEI' ist neu 06.02.2002  $09.21 - 41$ Rarameter 217 'IEN-WDL PRIMÄR' ist neu. 06.02.2002  $09:21:41$  $\overline{\Lambda}$  Parameter 218 'IEN-WDL SEKUND.' ist neu. 06.02.2002 09:21:41  $\overline{\Lambda}$ Parameter 8315 ZÄHLERAUFLÖSUNG' ist neu. 06.02.2002  $09:21:41$  $\overline{\Lambda}$ Parameter 613 'U/AMZ Erde mit' ist neu. 06.02.2002  $09:21:41$ Parameter 235 'ATEX100' ist neu. 06.02.2002 09:21:41  $\overline{\mathbb Q}$  Bitte überprüfen Sie die Einstellungen der neuen Parameter. 06.02.2002  $09:21:41$ DEnde: Schutzparameter 06.02.2002  $09:21:41$ Start: Prozessobjekte 06.02.2002 09:21:41  $\mathfrak{O}% _{k}(G)$ Die Rangierungen werden initialisiert. 06.02.2002 09:21:41

setzt werden. Solche "kleineren" Aktualisierungen betreffen Entwikklungsschritte, die keine wesentlichen funktionalen Erweiterungen enthalten (z.B. von 7SJ62 V4.21 auf 7SJ62 V4.27). DIGSI ermöglicht nun auch den Aktualisierungsschritt von z.B. 7SJ62 V4.21 über V4.27 auf  $\frac{1}{4}$ 

DI[GSI 4 Notes.....](http://siemens-russia.com/)DIGSI 4 Notes.....DIGSI 4 Notes.....DIGSI 4 Notes.....DICSI SIEMENS

Hierbei ist eine vollständig automatisierte Aktualisierung nicht immer möglich: neu verfügbare Funktionen müssen natürlich komplett neu eingestellt werden, falls Sie diese verwenden wollen. Die Aktualisierung betrifft alle im Parametersatz getroffenen Einstellungen und Rangierungen. Natürlich werden auch CFC-Pläne und benutzerdefinierte Informationen/Objekte übernommen. Eine Anleitung finden Sie im Internet unter

www.siprotec.de ("Service-Informationen zum SIPROTEC 4 Parametersatz-Upgrade"). Hier lesen Sie auch, welche Parametersätze aktualisiert werden können.

### Noch freie Kurse zu Jahresbeginn

In unserem Training Center gibt es noch freie Plätze für folgende Kurse:

SICAM RTU - Grundlagen der Parametrierung und Bedienung 13.01.-17.01.03 MLFB: 9CA4030-0JD00-0BA5 Preis: 2.250 EUR

Anwendung & Praxis digitaler Netzschutzgeräte SIPROTEC V4 25.02.-27.02.03 MLFB: 9CA4030-0HD00-0BA3 Preis: 1.350 EUR

Sehr zu empfehlen ist der CFC-Workshop, der für Fortgeschrittene gedacht ist, die ihre Anwendungen und damit verbundene Problemstellungen mit unseren Experten diskutieren wollen:

### DIGSI 4 CFC-Workshop

14.01.-15.01.03 MLFB: 9CA4030-0HD00-0BC2 Preis: 500 EUR

Sichern Sie sich gleich einen freien Platz!

Tel.: +49 (0)911 / 433-7005 Fax: +49 (0)911 / 433-7929 E-Mail: isabell.siskov@siemens.com

### Rund um die Uhr erreichbar

Der Customer Support Center, Ihre Hotline zu unseren Experten, ist seit Mai diesen Jahres rund um die Uhr (7 Tage pro Woche, 24 Stunden pro Tag) erreichbar. Der für den gesamten Bereich Siemens PTD tätige Dispatch Center nimmt die Kundenanfragen entgegen und leitet sie an den jeweils zuständigen technischen Support weiter, der werktags 12 Stunden zuständig ist. In den zurückliegenden 16 Monaten konnte die Kundenzufriedenheit deutlich gesteigert werden, wobei sich die Anzahl der Kundenanfragen um 60% erhöhte: Unser technischer Support bearbeitete im Oktober 2002 erstmals mehr als 800 Kundenanfragen zu DIGSI, SIPROTEC, SICAM und Power Quality-Produkten. Die Bearbeitungszeit der Anfragen ist deutlich kürzer geworden. Ein Grund dafür ist die Einbettung in das Development Support Center: der technische Support hat so unmittelbaren Zugriff auf die Experten von Systemtest und Systemintegration sowie auf die Entwicklung selbst.

So erreichen Sie den Customer Support Center

Tel.: +49 (0)180 / 5247000 Fax: +49 (0)180 / 5242471 E-Mail: support@ptd.siemens.de

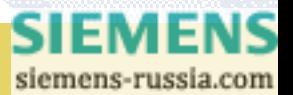

**2**

## **Vorgestellt**

### Der "DIGSI-Müller" – unser Experte für Fernkommunikation

Sein Arbeitstag beginnt im Winter um 8:00 Uhr, im Sommer eine Stunde früher. "Da hat man noch was vom Nachmittag, wenn man mal pünktlich gehen könnte," sagt er immer. Bei Ihm ist der Kunde König, deshalb kommt er auch nie zu dem, was er sich ursprünglich für den Tag vorgenommen hat. Fragesteller, ob Kunden telefonisch oder auch Kollegen im Büro, werden dann manchmal mit der Gegenfrage "Haben Sie schon meine Readme-Datei gelesen?" oder der Antwort "Das steht alles in der SIPROTEC Download Area!" konfrontiert. Seine besten Ideen hat er (nach eigener Aussage) unter der Dusche, und bei schier unlösbaren Problemen meint er auch "Da muss ich mal eine Nacht drüber schlafen". So kennt man ihn eben, den "DIGSI-Müller" mit bürgerlichem Namen Klaus-Dieter Müller.

Nach einer abgeschlossenen Lehre als Feinmechaniker und einer Ausbildung zum staatlich geprüften Elektrotechniker an der Rudolph-Diesel-Schule in Nürnberg, stieß er im Juni 1979 zur großen Siemens-Familie. Die ersten vier Jahre holte sich der Tüftler von klein auf, das nötige Wissen der Schutztechnik im Anlagenprüffeld der Werkstatt Fürth. Die folgenden 15 Jahre wirkte er an gleicher Stelle in der Schutzentwikklung an verschiedenen Projekten wie 8RM-Baugruppen, Sammelschienenschutz, SWT 2000 und vielem mehr mit. Sein erfolgreichstes "Baby" das Erdschlusswischerrelais 7TG23 / 7SN71 bzw. 7SN60 hat er bereits zweimal innoviert und betreut es bis heute. Im Nov. 1994 wechselte Klaus Müller in die damalige Fachab-

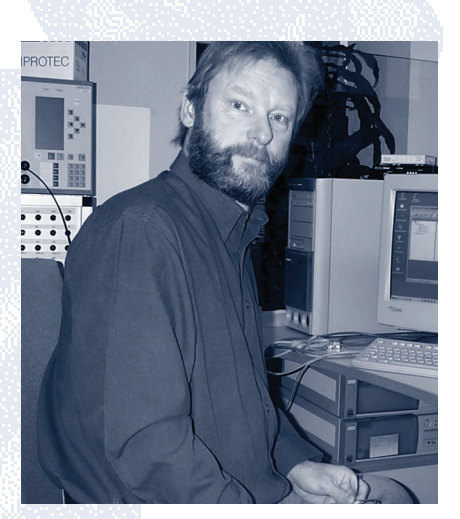

teilung Schutztechnik um die Entwicklung eines neuen Bedienprogrammes namens "DIGSI V3" zu betreuen und anschließend auf dem Markt zu etablieren. Sehr wichtig war ihm das ungefilterte Feedback der zahlreichen Kunden an der "Hotline" die er selbst betreute. Durch die ständige Einbindung neuer Schutzgeräte mussten Updates in immer kürzeren Abständen an immer mehr Kunden geliefert werden. Eine eigens geschaffene DIGSI-Mailbox, auf der die Gerätetreiber zum Download bereit lagen, brachte eine gerade von Kunden vielfach gelobte Lösung. Die alte DIGSI-Mailbox existiert seit langem nicht mehr. So nebenbei pflegt Klaus Müller jetzt die selbst erstellte "SIPROTEC-Download Area", die unsere Kunden und Kollegen in aller Welt tagesaktuell auf dem neuesten Stand in der Entwicklung unserer Produkte hält.

Derzeit ist sein Aufgabengebiet im Produktmanagement - in der Gruppe Applikationen - die Betreuung von DIGSI 4 Remote und allen Fernbedienkomponenten einschließlich der dazu notwendigen elektro-optischen Umsetzer. Zusammen mit seinem Kollegen Norbert Schuster (Produktmanager Kommunikation) erarbeitete er in den letzten Jahren ein komplettes schaltanlagentüchtiges Fernbedienkonzept von Schutzgeräten, von der Entwicklung neuer schaltanlagentüchtiger Hardwarekomponenten bis zur komfortablen Unterstützung durch DIGSI. Auch neue Technologien wie Ethernet oder Satellitenübertragung sind gerade in Angriff genommen und es liegen bereits positive Testergebnisse vor. Die Beratung von Vertriebskollegen oder Kunden direkt und derTest neuer Applikationen im Labor oder beim Kunden mit Erstellung kundenfreundlicher Dokumentation bestimmen heute seinen Alltag.

Eine Themenfolge zur Fernkommunikation beginnen wir mit der nächsten Ausgabe. Geplante Beiträge:

- Fernbedienung über Satellit und Power Line Carrier in Peru
- **Modemkommunikation in Anlagen** mit älteren und neuen Geräten
- Standleitung zu 1200 Geräten über aktiven Sternkoppler
- **LAN-Kommunikation über Netz**werkmodems
- IEC61850 Umsetzung der neuen Kommunikationsnorm

### Applikationen im Internet

Viele Dokumente mit detaillierten Applikationsdarstellungen und Einstellhinweisen finden Sie in unserer Download Area im Internet www.siprotec.de unter Anwendungen / Fernbedienung.

siemens-rüssia.com

**SIEMENS** 

## **Tipps & Tricks**

Wer Ereignisse wie z.B. Schalthandlungen zählen will, sucht im CFC-Katalog vergeblich einen Zählbaustein. Der "Counter" zum Zählen von positiven Signalflanken wird erst mit DIGSI 4.50 zur Verfügung gestellt. Doch lässt er sich schon heute "programmieren".

### 1. Direkter Zähler:

Diese Lösung sieht ein Ausgangssignal für jeden Zählstand vor. Beispiel: das Signal "Counter=3" signalisiert, dass der Zähler bereits den Stand 3 erreicht hat.

Zum Zählen müssen die einzelnen Zählerstände mit Flipflop-Bausteinen zwischengespeichert werden. Am besten eignet sich hierzu der flankengesteuerte D-Flipflop, der durch den Zählimpuls "CountImp" (CFC-Eingang verknüpft mit dem Baustein-Eingang "Clk") getriggert wird. Im einfachsten Fall wird nur bis 1 gezählt: die Logik enthält genau einen D-Flipflop. Sein Dateneingang "D" wird mit dem Wert 1 vorbesetzt, der mit dem Zählimpuls auf den Ausgang "Q" durchgeschleift wird. Soll bis 2 gezählt werden, darf der Impuls den Ausgang eines zweiten D-Flipflops nur setzen, wenn das erste bereits 1 anzeigt. Analoges gilt für das Weiterzählen: Der Ausgang des vorhergehenden D-Flipflops ist mit dem Eingang "D" des nächsten verknüpft.

Doch Vorsicht: Wird die Logik genau in dieser Reihenfolge erzeugt, also iterativ um weitere Zählstufen (D-Flipflops) erweitert, passiert folgendes: Durch den ersten Zählimpuls wird der D-Flipflop für die erste Zählstufe (..Counter=1") auf 1 gesetzt und das am Ausgang "Q" anstehende Signal auf den D-Eingang der 2. Zählstufe

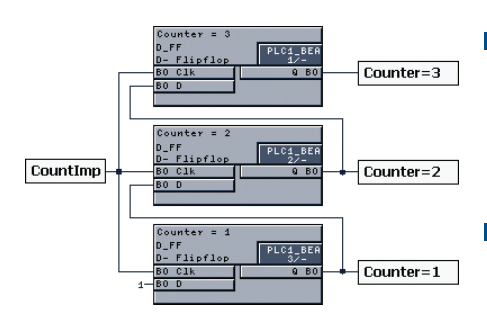

durchgeschleift. Da dieser D-Flipflop erst jetzt abgearbeitet wird, wird noch im gleichen Zyklus auch diese Zählstufe auf 1 gesetzt. Aus diesem Grund muss die Ablaufreihenfolge umgekehrt erfolgen: zuerst läuft der D-Flipflop der höchsten Zählstufe (in der Abbildung "Counter=3"), zum Schluss der D-Flipflop, der den Zählstand 1 speichert.

### 2. Dualer Zähler:

In diesem Beispiel wird dual gezählt, d.h. der Zählerstand wird als Dualzahl ausgegeben. Jede Stelle dieser Zahl wird durch genau einen Speicherbaustein repräsentiert. Beispiel: Der Zählerstand "2" ist dann erreicht, wenn das Flipflop für die erste Stelle "0" und das Flipflop für das zweite Bit "1" ausgibt.

Auch hier verwenden wir wieder D-Flipflops. Wie nun die Speicherbausteine miteinander verknüft werden, ergibt sich aus der Wertetabelle:

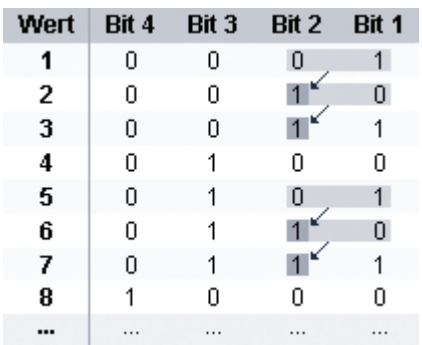

- 1. Das erste Bit wechselt seinen Wert mit jedem Zählimpuls. Daher wird der Ausgang des Flipflops über einen Negator an den D-Eingang rückgekoppelt: Bit 1 := NEG Bit 1.
- **2. Das zweite Bit ist immer dann 1.** wenn die beiden Bits im vorrangegangenen Zählschritt unterschiedlich sind. Daher werden die Ausgänge beider Flipflops ("Bit 1" und "Bit 2") über ein XOR-Gatter auf den D-Eingang des Flipflops "Bit 2" rückgekoppelt: Bit  $2 :=$  Bit 1 XOR Bit 2.
- 3. Das dritte Bit ist immer dann 1. wenn es von den anderen beiden abweicht. Dazu werden die Flipflops "Bit 1" und "Bit 2" AND-verknüpft. Das Ergebnis wird dann wie unter 2. über ein XOR-Gatter mit dem Ausgang von "Bit 3" verknüpft auf den D-Eingang des Flipflops "Bit 3"rückgekoppelt:

Bit  $3 := (Bit 1 AND Bit 2) XOR Bit 3.$ 

4. Für alle weiteren Bits lässt sich die in 3. gefundene Regel verallgemeinern: Alle rechts liegenden Bits (vgl. Abbildung) werden über ein AND verknüpft, das Ergebnis über ein XOR-Gatter mit dem Ausgang des betreffenden Bits auf den D-Eingang rückgekoppelt.

Soll bei Erreichen eines bestimmten Zählerstandes eine Meldung ausgegeben werden, bedarf es noch weiterer Bausteine, die aus den Ausgabebits den dezimalen Zählerstand ermitteln. Für eine Meldung beim Stand von 5 müssen Bit 1 und Bit 3 auf 1, Bit 2 und Bit 4 auf 0 geprüft werden.

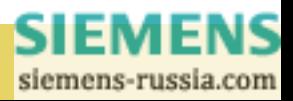

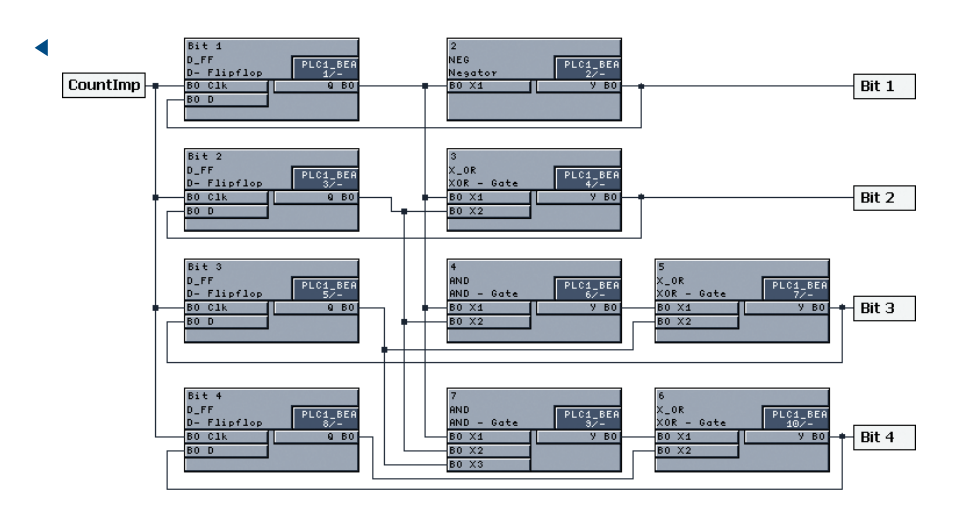

### und "Counter=2" an, auch wenn der Zähler bereits 3 erreicht hat. Dadurch konnten Bausteine gespart werden.

Zählerstufen abzusteuern: z.B. stehen die Signale "Counter=1"

Die 1. Lösung wächst pro Zählstufe um 2 Bausteine an. Soll sehr lang gezählt werden und z.B. nur ein Zählwert ausgegeben werden, ist die 2. Lösung vorzuziehen. Dies geht aus derTabelle hervor.

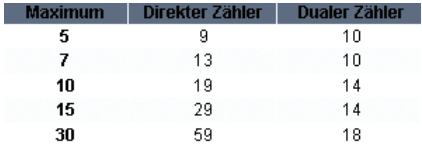

### Hinweis:

In den genannten Beispielen kann der D-FlipFlop durch den D\_FF\_MEMO ersetzt werden. Der Vorteil: Fällt die Hilfsspannung aus, bleibt der erreichte Zählwert erhalten.

### Haben Sie interessante Lösungen?

Wenn Sie Ihre CFC-Lösungen gerne an andere weitergeben wollen, schreiben Sie uns doch eine eMail an digsi@ptd.siemens.de. Für jede veröffentlichte Lösung erhalten Sie eine Funkmaus der Firma Microsoft mit exklusivem DIGSI-Motiv.

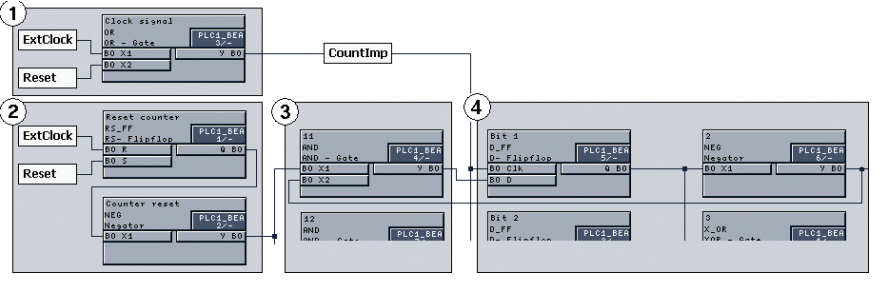

### 3.Taktgesteuert zählen:

Mit einem Taktgeber kann in äquidistanten Zeitabständen gezählt werden. Beide Lösungen lassen sich sehr gut auch an das in der Ausgabe 1/2001 vorgestellte Blinkermodul anschließen. Der LED-Ausgang des Blinkers muss dabei mit dem Eingangssignal "CountImp" verknüpft werden, schon kann der Countdown laufen.

### 4. Zähler zurücksetzen:

Es gibt Anwendungen, bei denen gezählt wird, wie oft der Leistungsschalter ausgeschaltet wird. Wird die Zahl 3 erreicht, so erfolgt eine Warnmeldung über das Display, bei 4 Schaltvorgängen wird die AWE blockiert. Ist die Prüfung erfolgt, wird der Zähler rückgesetzt (z.B. per Funktionstaste) und die Blockierung aufgehoben. Zum Rückwieder auf 0 geschaltet werden. Das Signal "Reset" wird in einem RS-Flipflop am Eingang "S" gespeichert (siehe 2) in der Abb.). Der negierte Ausgang – im Fall des Rücksetzens also 0 – wird über AND-Gatter (siehe d) mit der Flipflop-Rückkopplung verknüpft und mit dem D-Eingang des jeweiligen Speicherbausteins (siehe f) verbunden. Nun muss noch dafür gesorgt werden, dass die an jedem D-Eingang anliegende 0 auf den Flipflop-Ausgang durchgeschaltet wird. Dazu wird ein weiterer Zyklus angestoßen (siehe $(1)$ ).

setzen müssen die Flipflop-Ausgänge

### 5. Abschließende Bewertung der Lösungen:

Im 1. Beispiel wurde darauf verzichtet, die Signale für die einzelnen

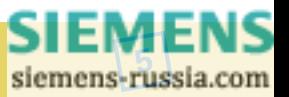

## **Fragen & Antworten**

Ich habe in einem SIPROTEC 4–Gerät ein Kommunikationsmodul in die Systemschnittstelle eingebaut und danach die MLFB entsprechend an der 11. Position angepasst. Nun ist kein Verbindungsaufbau mehr möglich.

Sie haben die MLFB vermutlich auf der Karte "MLFB" der "Objekteigenschaften" des Geräts angepasst. Diese Einstellung aber entspricht dem ursprünglichen Lieferzustand. Nachträgliche bauliche Änderungen müssen Sie auf der Karte "Kommunikationsmodule" bekannt geben.

Beim Versuch, den Wert für die Vorbesetzung eines Grenzwerts zu ändern, erhalte ich eine unverständliche Meldung.

Ja, das ist leider richtig: hier ist uns bei DIGSI 4.40 ein Fehler unterlaufen, den wir mittlerweile beseitigen konnten. Um Grenzwerte vorbesetzen zu können, benötigen Sie für DIGSI 4.40 ein Hotfix, das Sie in unserer Download Area im Internet (über www.digsi.de) finden.

Kann DIGSI 4 auch über USB eine Verbindung zum Schutz aufbauen? Wird diese Schnittstelle von DIGSI 4 unterstützt?

Nein, DIGSI 4 unterstützt die Schnittstelle derzeit nicht, auch die SIPRO-TEC-Geräte sind nicht entsprechend ausgestattet. Um die Geräte dennoch bedienen zu können, auch wenn der Rechner (z.B. Subnotebook) nur USB-Ports hat, bieten sich so genannte "USB/RS232-Umsetzer" an. Diese gibt es im Elektronik- und Computerhandel. Erfolgreich getestet haben wir z.B. mit einem Umsetzer der Fa. Belkin. Eine andere Möglichkeit bietet ein "virtueller COM-Port" der an der USB-Schnittstelle des Rechner betrieben wird.

Wie kann ich eine in DIGSI 3 archivierte Anlage in DIGSI 4 importieren? Auf der CD-ROM finden Sie unter dem Pfad "\UTILITY\Retrieve V2\_V3 archives\" das kleine, aber praktische Tool "UnDzp.exe" Starten Sie es und wählen Sie dann im Dialog in der oberen Liste das V3-Archiv und unten das Zielverzeichnis. Klicken Sie dann auf "Unzip".

Die dekomprimierte Anlage können Sie anschließend über "Einfügen > DIGSI > Bestehende V3-Anlage" in die DIGSI 4-Datenhaltung importieren.

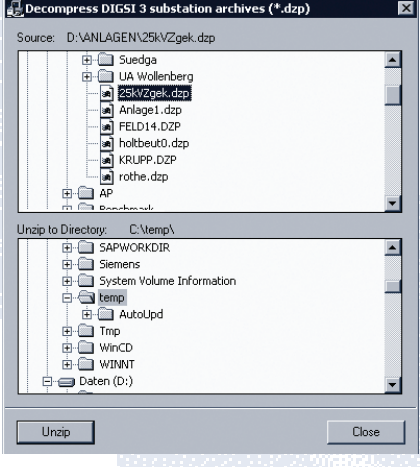

## **Demnächst**

### Die nächsten DIGSI 4 Notes

Der nächste Newsletter erscheint im März. Da erfahren Sie wie unsere Softwareprodukte vor einer Lieferfreigabe auf Herz und Nieren getestet werden. Wir werden von der erfolgreichen Inbetriebnahme einer Fernbedienung von digitalen Siemens-Schutzgeräten V1, V2, V3, SIPROTEC 4 und einem Sammelschienenschutz 7SS52 mit DIGSI 4 über Satellit und einer zusätzlichen PLC-Strecke in Peru von

Lima nach Carhuamayo in den Anden auf 4400 m Höhe berichten.

### DIGSI auch für russisch-sprachigen Markt erhältlich

Nur noch ein paar Wochen, dann ist DIGSI gut präpariert für den russisch-sprachigen Markt. Die rein russische Version kann ab Februar 2003 über die MLFB 7XS54xx-xxBxx (z.B. Basis: 7XS5400-0AB00) bestellt werden.

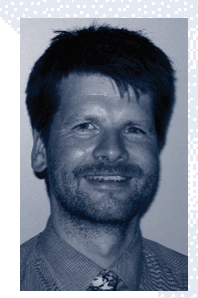

Ich wünsche Ihnen alles Gute und Erfolg im neuen Jahr.

Ihr DIGSI Produktmanager Gunther Reichenbach.

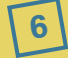

## **Topics**

### PTD PA receives EFQM-Award

Since 1996 our business unit Power Automation has been using the procedures of the European Foundation for Quality Management (EFQM) for the comprehensive improvement in quality and process. In this regard we were very successful as has been proven by an international comparison, as well as evaluation by independent EFQM assessors.

PTD PA was the 2002 finalist in the category "Large Companies"The award was presented in Barcelona to the management of our business unit on the 31.10.2002 in the presence of members of the Spanish Royal Family.

This award is an incentive to us, to further intensify our efforts to achieve comprehensive quality and process improvement and to thereby further increase customer satisfaction with regard to our products, systems and solutions.

**"Business unit leader Andreas Matthé (right) receives the award"**

### Older parameter sets can now be updated

With the release of DIGSI 4.30 it is now possible to adapt existing parameter sets to new firmware. We call this "updating". Updating parameter sets can be useful if you want to use existing sample parameter sets for a new device firmware version or if you want to update a device from an older firmware version to the new version and continue to operate it with its existing settings.The function "Upgrade parameter set" (pop-up menu on selected device) was a feature of DIGSI for specific devices. But it could only be used for minor upgrades. "Minor" upgrades include development stages that do not contain any real function extensions (e.g. from 7SJ62 V4.21 to 7SJ62 V4.27). Now, with DIGSI you can upgrade from, for example, 7SJ62 V4.21 via V4.27 to V4.40.

However, fully automatic upgrading is not always possible.You will have to

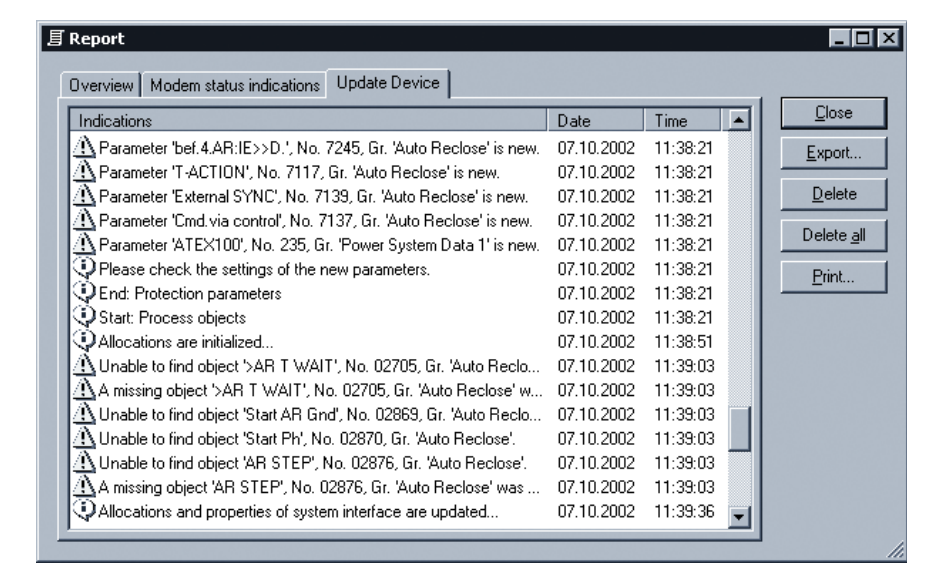

enter settings for any new functions that you want to use. All the relevant settings and assignments are affected by the upgrade. Of course, CFC charts and user-defined information/objects are transferred to the new version.

A guide is provided on the Internet at

www.siprotec.com ("Service information about SIPROTEC 4 parameter set upgrade"). In a list you find the parameter set versions which can be upgraded.

## **[7](http://siemens-russia.com/)**

### Courses still available commencing at the beginning of the year

Places are still available on the following courses in our Training Center:

SICAM RTU – Basic parameterization and operation Jan. 13-17, 2003 MLFB: 9CA4030-0JD00-0BA5 Price: 2250 EUR

**Practical applications of** dig. power system protection device SIPROTEC V4 Feb. 25-27, 2003

### Available 24-hours a day

The Customer Support Centre, your Hotline to our experts has been available around the clock since May this year (7 days per week, 24 hours per day).The Dispatch Centre, responsible for the entire Siemens PTD division registers the customer enquiries and forwards them to the responsible technical support who is available 12 hours per day on a workday. In the past 16 months, customer satisfaction MLFB: 9CA4030-0HD00-0BA3 Price: 1350 EUR

We highly recommend our CFC workshop which is designed for advanced users who want to discuss their applications and problems they have encountered with our experts:

DIGSI 4 CFC Workshop Jan. 14-15, 2003 MLFB: 9CA4030-0HD00-0BC2 Price: 500 EUR

### Make sure you get in a course now!

Tel.: +49 (0)911 / 433-7005 Fax: +49 (0)911 / 433-7929 E-Mail: isabell.siskov@siemens.com

was clearly increased, whereby the number of customer queries increased by 60%. Our technical support for the first time processed more than 800 customer queries regarding DIGSI, SIPROTEC, SICAM and Power Quality Products during October 2002. The processing time for queries has been drastically reduced. One reason for this improvement is the integration into the Development Support Centre:

thereby, the technical support has direct access to the system test and system integration experts, as well as the development department.

This is how you reach the Customer Support Centre

Tel.: +49 (0)180 / 5247000 Fax: +49 (0)180 / 5242471 E-Mail: support@ptd.siemens.de

### **Presented**

**8**

### "DIGSI Müller" – our export on remote communication

In the winter his working day begins at 8:00, in the summer, an hour earlier. "There's still something left of the afternoon if you can go a bit earlier", he always says. Whatever the customer says goes, and that is why he never gets around to the tasks he has set himself for the day. Questions from customers that reach him by phone or from colleagues in the office are

sometimes answered with the return question "Have you read my readme file yet?" or "it's all in the SIPROTEC Download Area!" His best ideas occur to him in the shower (so he tells us), and he likes to sleep on really hard problems that seem difficult to solve. This is his way of doing things, our "DIGSI Müller" alias Klaus-Dieter Müller.

After completing his apprenticeship as a precision mechanic and further training as a certified electrical engineer at

Nuremberg's Rudolph-Diesel-Schule, he joined the large Siemens family back in 1979. With natural technical talent, he spent the first four years learning everything there is to know about protective relays in the station test bay in the Fürth workshop. He spent the next 15 years at the same location in protection development in various projects, including 8RM modules, busbar protection, SWT 2000, to name but a few. His most successful creation was transient ground-fault relay

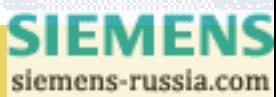

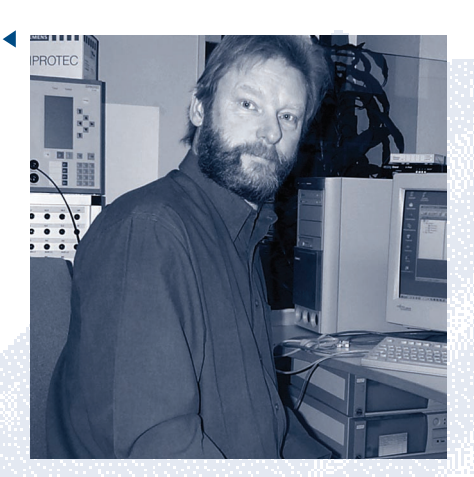

7TG23 / 7SN71 and 7SN60 which he has since redeveloped twice and for which he is still responsible. In 1994 Klaus Müller moved to what was then the specialist department for protective relaying to help in the development of an operating program called "DIGSI V3" and subsequently place it on the market. One important aspect for him was the direct feedback from large numbers of customers on the "hotline" which he himself looked after. Due to the constant integration of new protective relays updates had to be sent to an increasing number of customers at shorter and shorter intervals. A "purpose-built" DIGSI mailbox from which customers could download device drivers was the solution that everyone had been looking for. The old DIGSI mailbox has long since disappeared from the scene, but Müller now maintains the "SIPROTEC-Download Area" which he set up himself and which keeps our customers and colleagues throughout the world up to date with our latest developments.

Klaus Müller is currently working in product management – in the Applications group – where he is responsible for DIGSI 4 Remote and all remote operator components including the necessary electro-optical converters.

In the last few years he has, together with his colleague Norbert Schuster (product manager for Communication), developed a complete remote control concept for protection units suitable for substations, ranging from the development of new hardware components to user-friendly support by DIGSI. New technologies such as Ethernet and satellite transmission have also been looked at and positive test results are now available. Routine tasks for Klaus Müller include advising colleagues in sales or customers directly, testing new applications in the laboratory or on the customer's premises, and producing the accompanying documentation in a customer-friendly format.

In the next issue we will be presenting the first article in a series about remote communication

Article to be included in this series:

- Remote operation via satellite and power line carrier in Peru
- Modem communication in stations with old and new devices
- Dedicated phone line for 1200 devices using an active star hub
- **LAN** communication with network modems
- $\blacksquare$  IEC61850 implementing the new communications standard

### Applications in Internet

Many documents with detailed application descriptions and setting instructions you find in our download area in the Internet www.siprotec.com under Applications / Remote control.

## **Coming soon**

### The next DIGSI 4 Notes

Our next newsletter appears in March. We will be reporting on how we thoroughly test our software products before we authorize their delivery.

We will give you a report about the successful commissioning of a remote control for Siemens digital protection devices V1, V2, V3, SIPROTEC 4, and busbar protection 7SS52 with DIGSI 4 via satellite and an additional PLC line in Peru running from the capital Lima to Carhuamayo perched 4400 m above sea level in the Andes.

### DIGSI soon available for the Russianspeaking market

Only a few of weeks to go and DIGSI will be ready for the Russianspeaking market. The purely Russian version can be ordered from February 2003 under MLFB 7XS54xx-xxBxx (for example Basis: 7XS5400-0AB00).

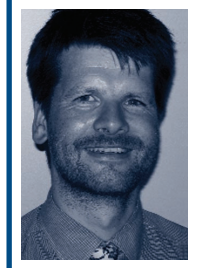

With my very best wishes for a successful New Year.

Your DIGSI product manager Gunther Reichenbach.

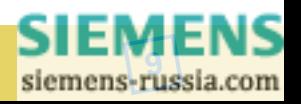

## **Hints & Tricks**

For those of you who want to count events such as switching operations, you won't find what you're looking for in the CFC catalog.The counter for counting positive signal edges will not be available until DIGSI 4.50 is released. However, the function can already be "programmed".

### 1. Direct counter:

This solution assigns one output signal to each count. For example: the signal "counter=3" indicates that the counter has already reached 3.

In order to count, the individual counter states must be buffered with flip-flop blocks.The most suitable block is the edge-triggered D flip-flop which is triggered by counting pulse "CountImp" (CFC input gated with block input "Clk"). In the simplest case, the block only counts up to 1: the logic contains only one D flipflop. Its data input "D" is set to the default value 1 which is looped through to output "Q" with the counter pulse. For counting up to 2, the pulse may only set the output of a second D flip-flop once the first has already displayed 1.The same applies to continued counting: the output of the previous D flip-flop is gated with input "D" of the next.

But caution: if the logic is generated precisely in this sequence, that is, extended iteratively by further count stages (D flip-flops), the following happens: the first count pulse sets the D flip-flop to 1 for the first count stage ("counter=1") and the signal present at output "Q" is looped through to D input of the 2nd count

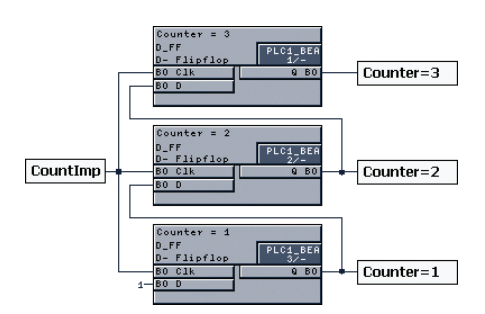

level. Because this D flip-flop is only now processed, this count level is set to 1 in this same cycle. For that reason the sequence must run in the reverse order: the D flip-flop of the highest count stage runs first ("counter=3" in the diagram), the D flip-flop that stores count stage 1 last.

### 2. Binary counter:

In this example, counting is binary, i.e. the count is output as a binary number. Each digit of the number is represented by one memory block. Example: "2" is reached when the flip-flop outputs "0" for the first digit and "1" for the second bit.

Here, too, we used D flip-flops.The value table shows how the memory blocks are gated:

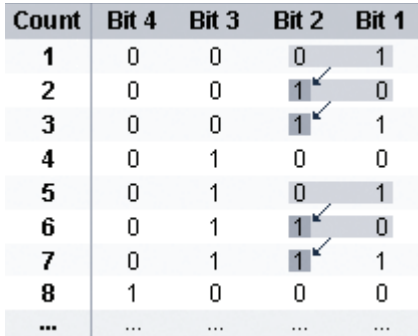

- 1. The first bit changes value on every count pulse.Therefore the output of the flip-flop is fed back to the D input by an inverter: Bit  $1 := \text{NEG bit 1}$ .
- 2. The second bit is always 1 if the two bits in the previous count step differ.Therefore the outputs of both flip-flops ("bit 1" and "bit 2") are fed back to the D input of flip-flop "bit 2" by XOR gating: Bit  $2 := bit 1 XOR bit 2$ .
- 3. The third bit is always 1 if it deviates from the other two. For that, flip-flops "bit 1" and "bit 2" are ANDed. Like 2, the result is then XORed with the output of "bit 3" and fed back to the D input of flipflop "bit 3"):

Bit  $3 :=$  (bit 1 AND bit 2) XOR bit 3.

4. The rule found in 3. can be generalized for all remaining bits: All bits to the right (see fig.) are ANDed and the result fed back to the D input by XORing with the output of the corresponding bit.

If a message is to be output when a certain count has been reached, additional blocks are needed to derive the decimal count from the output bits.To obtain a message about count 5, bit 1 and bit 3 must be checked for 1, bit 2 and bit 4 must be checked for 0.

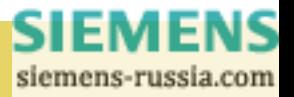

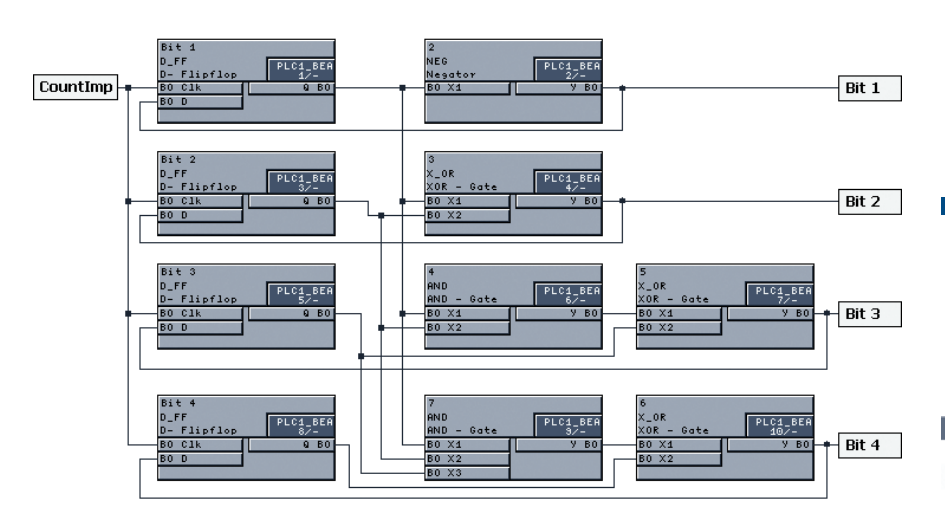

"counter)=1" and "counter=2" are present even if the counter has already reached 3.That way we have saved on blocks.

Solution 1 increases by two blocks for every count level. If counting is to be long and then only one count is to be output, for example, the second solution is preferable.This is illustrated by the table.

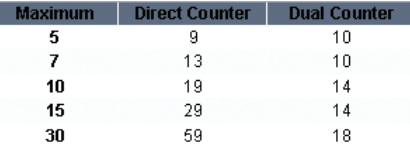

### Note:

In the examples provided, the D flip-flop can be replaced by D\_FF\_MEMO. Advantage: if the auxiliary voltage fails, the count reached so far is retained.

### Do you have any interesting solutions?

If you would like to share your CFC solutions with others please email us at digsi@ptd.siemens.de. For every solution we publish the contributor will receive a Microsoft radio

mouse with exclusive DIGSI logo.

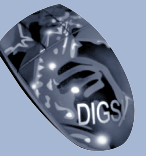

### 3. Cycle-controlled counting: A clock generator allows counting

in equidistant time intervals.

Both solutions are extremely suitable for connection to the flash module presented in the 1/2001 edition.The LED output of the flashing indicator must be gated with input signal "CountImp", countdown can then start immediately.

### 4. Resetting the counter:

Some applications count how often the circuit-breaker is opened. When 3 is reached a warning is output on the display, if 4 switching actions are counted auto reclosure is blocked. After verification the counter is reset (e.g. with a function key) and

blocking is canceled. Reset is only possible when the flip-flop outputs have been switched back to 0.

The "Reset" signal is stored in an RS flip-flop at input "S" (see  $(2)$  in the figure).The negated output –0 when reset – is ANDed (see  $(3)$ ) with the flipflop feedback and connected to the D input of each memory block (see  $\phi$ ). It only now remains for the 0 present at each D input to be connected through to the flip-flop output.That is simply done by triggering another  $cycle$  (see  $(1)$ ).

### 5. Final assessment of the solutions:

 $\blacksquare$  In example 1, we did not terminate the signals for the individual count levels: for example, signals

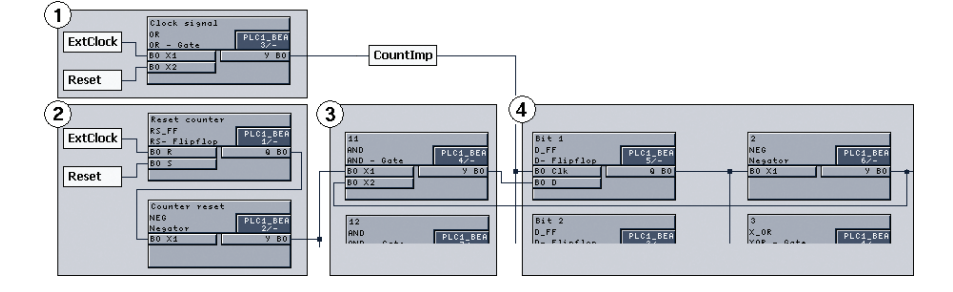

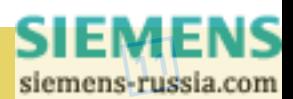

## **Questions & Answers**

I installed a communications module in the system interface of a SIPROTEC 4 device and then adapted the 11th position of the MLFB accordingly. It is no longer possible to establish a connection.

You probably altered the MLFB on the "MFLB" card of the "object properties" of the device. However, this setting corresponds to the original state when supplied.You must enter any subsequent changes to the hardware on the "communications module" card.

### When attempting to change the pre-setting value of a threshold, I get a non-intelligible message.

Yes, unfortunately this is so: an error in DIGSI 4.40, which we have already remedied, caused this.To pre-set threshold values you require a Hotfix for DIGSI 4.40, which may be downloaded from our Download Area in the Internet (via www.digsi.de).

### Can DIGSI 4 establish a connection to the protection system via USB, too? Is this interface supported by DIGSI 4?

No, DIGSI 4 does not currently support this interface, nor are SIPROTEC devices equipped for it. To enable you to operate the devices even if your computer (e.g. subnotebook) only has USB ports we recommend using an "USB/RS232 adapter".These are available from electronics and computer outlets. We have successfully tested a converter supplied by Belkin, for example. Another solution is to use a "virtual COM Port" which is operated on the USB interface of the computer.

### How do I import a station archived in DIGSI 3 to DIGSI 4?

On the CD-ROM under "\UTILITY\Retrieve V2\_V3 archives\" you will find a small but practical tool called "UnDzp.exe". Start it up and then select the V3 archive in the top list in the dialog box.Then click on "Unzip".

You can now import the decompressed station into your DIGSI 4 data manager with "Insert > DIGSI > Existing V3 Station".

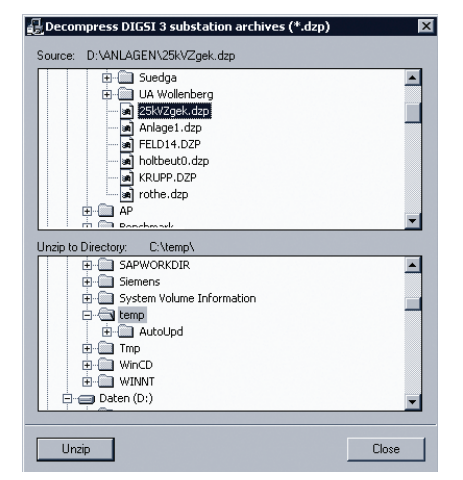

### **IMPRESSUM MASTHEAD**

**Editorial & Publishing:** Siemens AG Power Transmission and Distribution (PTD)

Gunther Reichenbach Product Manager phone.: +49 911 433-7442 e-mail: digsi@ptd.siemens.de

**Internet:** http://www.digsi.de http://www.digsi.com

**Layout, Design & Print:** A&D SE ES4 Media Solutions

J31069-D7065-U001-A7-0018 Printed in Germany © Siemens AG. 2002

> **SIEMENS** siemens-russia.com